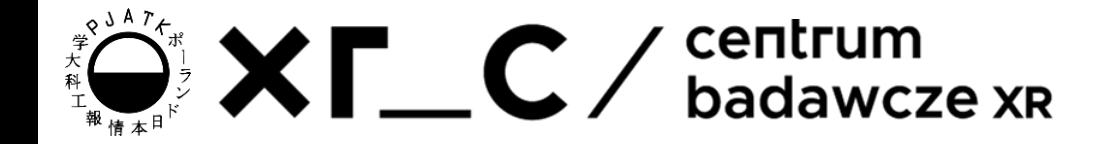

# Interakcja na stronach WWW **CSS**

**GRKS** 

Pavlo Zinevych

# Agenda

- Button
	- OnClick
	- Rodzaje button
	- Stany button
- Nawigacja na stronie
	- $\circ$  <a>
	- <button>
- Form i input
- Style
	- CSS
	- Atrybut class
	- $\circ$  <div>
	- Struktura CSS
	- Stylizacja button
- Ciekawe materiały

### Button

Wewnątrz elementu <button> można umieścić tekst (oraz tagi takie jak <i>, <br/>b>, **<strong>, <br> <br/><b>/>
ithanally external into the practive w przypadku przycisku utworzonego** za pomocą elementu **<input>**!

**<button type="button">Click Me!</button>**

Click Me!

### Button - onClick

Atrybut **onClick** służy do przypisywania funkcji do elementu Button.

Zdarzenie **onClick** występuje, gdy użytkownik kliknie element.

W przykładzie - wykonuje funkcje **alert()** z JavaScript po kliknięciu przycisku:

**<button type="button" onclick="alert('Hello world!')"> Click Me!</button>**

**Click Me!** 

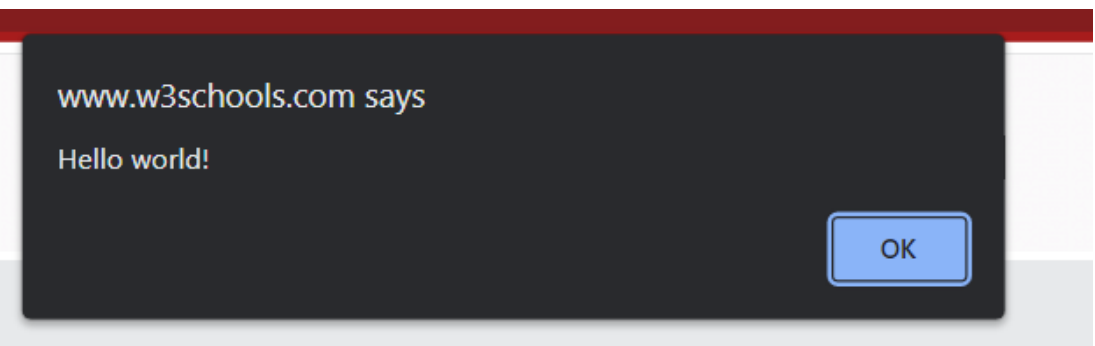

# Button - Typy

Są 3 typy button:

- **Button** jest przyciskiem, który można kliknąć
- **Submit** jest przyciskiem przesyłania (przesyła dane formularza)
- **Reset**  jest przyciskiem resetowania (resetuje dane formularza do domyślnych wartości)

**<button type="button|submit|reset">**

### Button - Stany

Wygląd przycisku można zmienić w CSS w zależności od jego aktualnego stanu.

- **button:hover**
- **button:active**
- **button:disabled**
- **button:focus**
- **button:enabled**

# Nawigacja

Znacznik <nav> definiuje zestaw łączy nawigacyjnych.

NIE wszystkie linki w dokumencie powinny znajdować się wewnątrz elementu **<nav>**. Element **<nav>** jest przeznaczony tylko dla głównego bloku linków nawigacyjnych.

Przeglądarki, takie jak czytniki ekranu dla niepełnosprawnych użytkowników, mogą używać tego elementu do określania, czy pominąć początkowe renderowanie tej treści.

**!!! GŁÓWNA STRONA TO INDEX.HTML !!!**

#### **<nav>**

- **<a href="/html/">HTML</a> |**
- **<a href="/css/">CSS</a> |**
- **<a href="/js/">JavaScript</a> |**
- **<a href="/python/">Python</a>**

**</nav>**

# Nawigacja - <a> - 1

Znacznik **<a>** definiuje hiperłącze, które służy do łączenia się z jednej strony na drugą. Najważniejszym atrybutem elementu **<a>** jest atrybut **href**, który wskazuje miejsce docelowe linku.

Domyślnie stany linków będą wyświetlane we wszystkich przeglądarkach w następujący sposób:

- **link**: Nieodwiedzony link jest podkreślony i niebieski
- **visited**: Odwiedzony link jest podkreślony i fioletowy
- **active**: Aktywny link jest podkreślony i czerwony

```
<a href="https://pja.edu.pl">
```

```
Visit School website!</a>
```
# Nawigacja - <a> - 2

Do atrybutu referencyjnego (href) można podłączyć:

- url do stron i podstron
- url do stron zewnętrznych
- funkcjonalność do przewijania strony do jakiegoś elementu na stronie (należy użyć atrybutu **id**)

#### **<a href="#neededPlace">Go down</a>**

**<a href="https://othersite.com#neededPlace">Go down 2</a>**

**<div id="neededPlace">blabla</div>**

# Nawigacja - <br/>button>

Za pomocą atrybutu OnClick możemy określić, co ma być zrobione po kliknięciu przycisku (n.p. przenieść na inną stronę)

Otworzenie linku w tym samym oknie:

**<button onclick="location.href='test.html'"**

**type="button">test page</button>**

Otworzenie linku w nowym oknie:

**<button onclick="window.open('test.html','\_blank');" type="button">test page</button>**

# Formularz

Formularz HTML służy do zbierania danych wejściowych użytkownika. Dane wejściowe są najczęściej wysyłane na serwer w celu przetworzenia. Najczęściej na końcu znajduje się przycisk submit.

#### **<form>**

**.**

```
form elements
    .
    <input type="submit" value="Submit">
   <!-- Button -->
</form>
```
#### First name:

John

Last name:

Doe

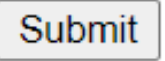

### Input

Znacznik **<input>** określa pole wejściowe, w którym użytkownik może wprowadzać dane. Element **<input>** jest najważniejszym elementem formularza. Element **<input>** można wyświetlić na kilka

sposobów, w zależności od typu atrybutu.

Najpopularniejsze atrybuty: **<input type="button"> <input type="checkbox"> <input type="color"> <input type="file"> <input type="image"> <input type="password"> <input type="submit"> <input type="text"> <input type="number">**

# CSS Style

Znacznik **<style>** służy do definiowania informacji o stylu (CSS) dla dokumentu. Jako część metadanych element powinien znajdować się w znaczniku **<head>**.

**<head>**

```
<style>
        h1 {color: red;}
        p {color: blue;}
    </style>
</head>
<body>
    <h1>A heading</h1>
    <p>A paragraph.</p>
```
A heading

A paragraph.

XF C

**</body>**

### Atrybut class

Atrybut class HTML służy do określenia klasy elementu HTML. Atrybut class jest często używany do wskazania nazwy klasy w arkuszu stylów CSS. Wiele elementów HTML może dzielić tę samą klasę.

```
<h2>England</h2>
<h2 class="city">London</h2>
<p>London is the capital of England.</p>
```

```
CSS:
h2 {color: red;}
.city {color: blue;}
```
# Znacznik Div

Znacznik **<div>** definiuje podział lub sekcję w dokumencie HTML.

Jest on używany jako pojemnik na elementy HTML - który jest następnie stylizowany za pomocą CSS lub manipulowany za pomocą JavaScript.

Styl tagu **<div>** można łatwo zmienić za pomocą atrybutu class lub id. W tagu **<div>** można umieścić dowolną treść.

**Uwaga:** Domyślnie przeglądarki zawsze umieszczają znak końca wiersza przed i po elemencie **<div>**.

```
<div class="city">
```

```
<h2>London</h2>
```

```
<p>London is the capital of England.</p>
```
**</div>**

### Struktura CSS - Selector, Property, Value

W CSS **selektory (selector)** to wzorce używane do wybierania elementów, które można stylizować. **Właściwości (property)**: są to czytelne dla człowieka identyfikatory, które wskazują, które cechy stylistyczne chcesz zmodyfikować. Na przykład font-size, width.

**Wartości (value)**: Każda właściwość ma przypisaną wartość. Ta wartość wskazuje, jak stylizować właściwość.

```
h1 {
    color:red;
}
p {
    color:blue;
}
```
# Właściwości CSS

Lista wszystkich właściwości CSS: <https://www.w3schools.com/cssref/index.php>

Jest ich więcej, niż znaczników w HTML.

Może wystąpić taka sytuacja, że kombinacja różnych właściwości powoduje różne, czy nieoczekiwane rezultaty, więc na to trzeba uważać.

### Przykład - stylizacja button - 1

```
.button {
 border: none;
 color: white;
 padding: 16px 32px;
 text-align: center;
 text-decoration: none;
 display: inline-block;
 font-size: 16px;
 margin: 4px 2px;
 transition-duration: 0.4s;
 cursor: pointer;
}
.button1 {
 background-color: white;
 color: black;
```

```
border: 2px solid #4CAF50;
```

```
.button1:hover {
 background-color: #4CAF50;
 color: white;
}
.button2 {
 background-color: white;
 color: black;
 border: 2px solid #008CBA;
}
.button2:hover {
 background-color: #008CBA;
 color: white;
}
```
XF C

**}**

### Przykład - stylizacja button - 2

#### **<head>**

**<style>**

**/\* Poprzedni slajd \*/**

**</style>**

**</head>**

**<body>**

**<button class="button button1">** Green</button> **<button class="button button2">** Blue</button>

**</body>**

#### Proste buttony:

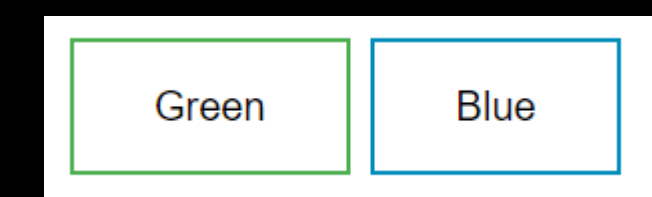

#### Lewy button w stanie hover:

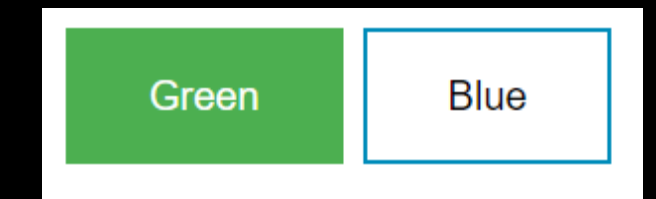

### Przykład - formularz

**<h2>HTML Forms</h2> <form action="/action\_page.php"> <label for="fname">First name:</label><br> <input type="text" id="fname" name="fname" value="John"><br> <label for="lname">Last name:</label><br> <input type="text" id="lname" name="lname" value="Doe"><br><br> <input type="submit" value="Submit"> <input type="reset"> </form> <p>If you click the "Submit" button, the form-data will be sent to a page called "/action\_page.php".</p>**

 $XTC$ 

#### **HTML** Forms

#### First name:

John

Doe

Last name:

Submit || Reset

If you click the "Submit" button, the form-data will be sent to a page called "/action page.php".

# Ciekawe materiały

- [UI cheat sheet: buttons](https://uxdesign.cc/ui-cheat-sheets-buttons-7329ed9d6112)
- [Mozilla documentation: buttons](https://developer.mozilla.org/en-US/docs/Web/HTML/Element/button)
- [W3 school: CSS button](https://www.w3schools.com/css/css3_buttons.asp)

# Zadanie - 1

Stwórz dokumenty HTML tworzące stronę o dowolnej tematyce według następujących wytycznych bądź rozszerz stronę z poprzednich prac domowych:

- Projekt powinien składać się z 2 lub więcej dokumentów .html
- Zapewnione powinny zostać przejścia między stronami zawsze powinniśmy móc powrócić do strony, której treść określa dokument index.html
- Przejścia między stronami mogą być zapewnione przy pomocy przycisków, bądź linków. (Znaczniki <button> i <a>)
- Skorzystaj ze znacznika <nav> tworząc menu nawigacyjne

# Zadanie - 2

- Uwzględnij przynajmniej 2 przyciski o różnych stylach. Wykorzystaj klasy css. Nie należy używać przykładów z wykładu jako własne rozwiązanie
- W przynajmniej jednym z przycisków zadbaj o zmianę stylu zależnie od stanu przycisku (hover, active, focused lub disabled)
- Pamiętaj o zapewnieniu odpowiedniego podziału dokumentu na elementy semantyczne
- Strona powinna spełniać standardy dokumentu HTML. Użyj walidatora <https://validator.w3.org/> by sprawdzić poprawność swojego dokumentu